## Tutorial 2: Optimization & Python Scripts

SU2 Workshop Feb 3rd 2017 Heather Kline

Modified from presentations by Francisco Palacios & T.D Economon

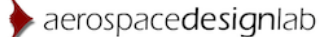

## Shape Optimization

- Tutorial Files & Settings
- Start the Simulation
- Introduction to Optimization
- Optimization Problem Settings & Workflow
- Shape\_optimization.py and Other Python Scripts

## Tutorial Files And Required Settings

- Set PYTHONPATH (if not already done): export SU2 RUN=<...../bin/> (path to SU2 CFD, etc) export PYTHONPATH=\$PYTHONPATH:\$SU2\_RUN
	- Python scripts require the path in order to find all the functions that are defined in subfolders (Advanced: see SU2\_PY/SU2/).
	- Python scripts can now be called from any folder without moving the scripts.
- Get and extract configuration, mesh and solution files: wget su2.stanford.edu/documents/WorkshopFeb2017/WorkshopTutorial2naca.zip unzip WorkshopTutorial2naca.zip

3D case: …WorkshopFeb2017/WorkshopTutorial2oneram6.zip

- Move to the new directory: cd WorkshopTutorial2naca/
	- Similar to files needed for SU2\_CFD analysis.
	- Configuration file now has optimization options that are read by the python script.
	- 3D case: mesh file now has free-form deformation box definition that is needed for some design variables.

## Starting the Optimization Problem

\$ shape\_optimization.py -f inv\_NACA0012\_adv.cfg -n 2 > opt.out &

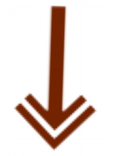

Python script located in the SU2-5.0.0/bin/ folder

**-f < file name >** specifies the configuration file

**-n <np>** specifies the number of processors

**> opt.out**  redirects the output, **&** at the end 'backgrounds' the process

To verify the location of the script: \$ which shape\_optimization.py

To check the number of available processors: \$ nproc

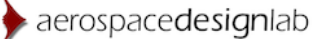

## More about shape optimization.py

- shape\_optimization.py -h
- open shape\_optimization.py in a text editor
- Other python scripts are available in SU2/bin/

## Introduction to Optimization

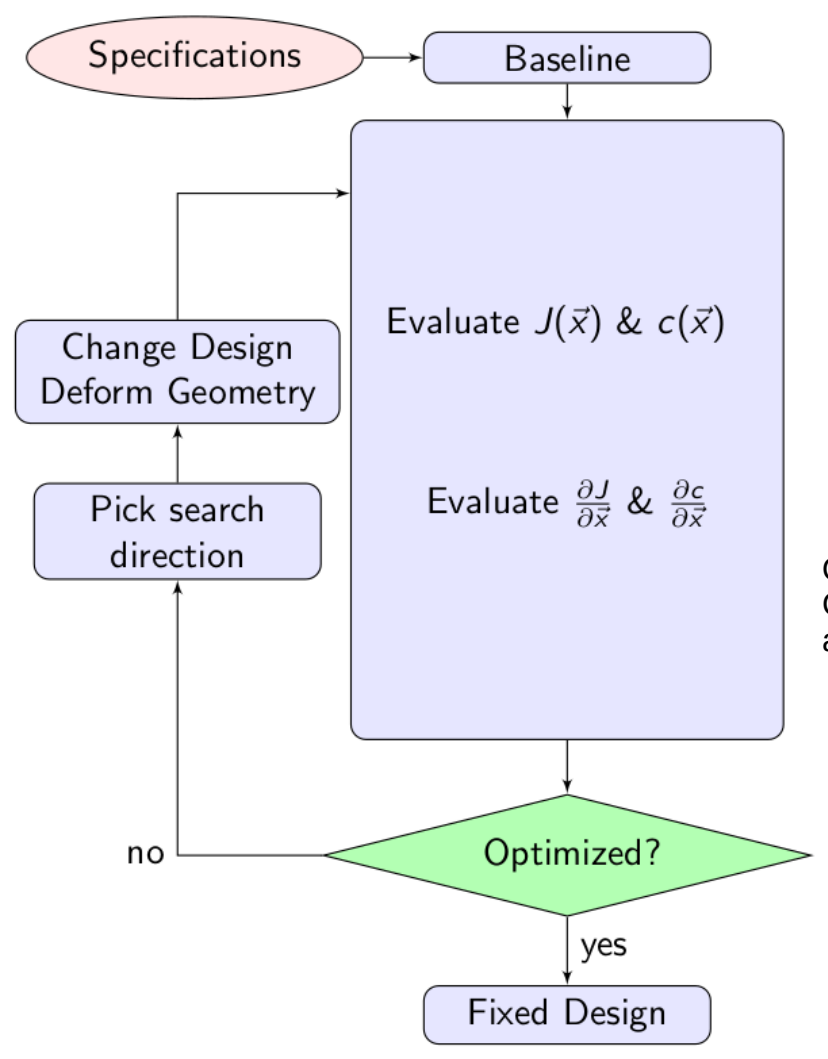

aerospacedesignlab

Non-Linear Program:

minimize with respect to  $\vec{x} \in \mathbb{R}^n$ 

 $J(\vec{x})$ subject to  $\hat{c}_j(\vec{x}) = 0, \quad j = 1, ..., \hat{m}$  $c_k(\vec{x}) \ge 0, \quad k = 1, ..., m$ 

 $\vec{\chi}$  : bump functions, FFD control points

J : an evaluation of SU2\_CFD

c : an evalution of SU2\_CFD or SU2\_GEO

Optimization Algorithm: SciPy SLSQP Gradient Techniques: continuous adjoint, finite difference, discrete adjoint.

### Define and run the physical problem.

Evaluate geometry (thickness, AoA, etc). Define design variables.

Create the FFD box (.su2 file).

FFD design variables preprocessing. Define the optimization problem

Objective function.

Constraints (flow and geometry). Design variables.

Checks before the optimization (optional). WHERE 0.8

Compute  $C_{D}$ , and  $C_{L}$  gradients.

Compute geometric gradients.

Final checks (optional).

Restart files are available.

The grid contains the FFD information. The stop criteria is reasonable.

The proposed optimization problem makes sense (scaling).

Run the optimization.

Analyze the solution.

Warker of the far field (0 = no marker) Restart capability.

#### .<br>SU2 configuration file<br>Case description: Transonic inviscid optimization of a NACA0012 airfoil Author: Francisco Palacios Institution: Stanford University Date: 2013.09.29 % File Version 5.0.0 "Raven --------- DIRECT, ADJOINT, AND LINEARIZED PROBLEM DEFINITION \* Physical governing equations (EULER, NAVIER STOKES, WAVE EQUATION, HEAT EQUATION, FEM ELASTICITY, POISSON EQUATION) PHYSICAL PROBLEM= EULER % Mathematical problem (DIRECT, CONTINUOUS\_ADJOINT)<br>MATH PROBLEM= DIRECT % Restart solution (NO, YES) **RESTART SOL= YES** ................ COMPRESSTRLE FREE-STREAM DEFINITION % Mach number (non-dimensional, based on the free-stream values)  $A0A =$  $1.2^{\circ}$ % Free-stream pressure (101325.0 N/m^2 by default, only Euler flows) FREESTREAM PRESSURE= 101325.6 G Free-stream temperature (288.15 K by default)<br>FREESTREAM TEMPERATURE= 288.15 ----------- REFERENCE VALUE DEFINI & Reference origin for moment computation<br>REF\_ORIGIN\_MOMENT\_X = 0.25 REF ORIGIN MOMENT  $Y = 0.06$ REF ORIGIN MOMENT  $Z = 0.00$ % Reference length for pitching, rolling, and yawing non-dimensional moment REF LENGTH MOMENT= 1.6 % Reference area for force coefficients (0 implies automatic calculation) REF AREA= 1.0 % Flow non-dimensionalization (DIMENSIONAL, FREESTREAM PRESS EQ ONE, FREESTREAM VEL EQ MACH, FREESTREAM VEL EQ ONE) REF DIMENSIONALIZATION= FREESTREAM PRESS EQ ONE ............... BOUNDARY CONDITION DEFINITION .................... % Marker of the Euler boundary (0 = no marker) MARKER EULER= ( airfoil ) -- SURFACES IDENTIFICATION --------------------------% Marker of the surface which is going to be plotted or designed MARKER PLOTTING= ( airfoil )

parallel computation.py -f inv NACA0012 adv.cfg -n 2

% Marker of the surface where the functional (Cd, Cl, etc.) will be evaluated MARKER\_MONITORING= ( airfoil )

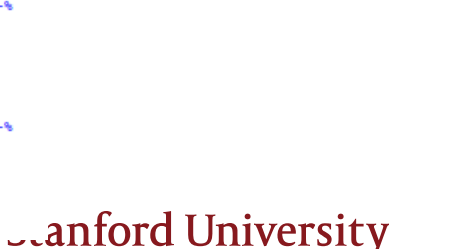

Define and run the physical problem.

### Evaluate geometry (thickness, AoA, etc).

Define design variables.

Create the FFD box (.su2 file).

FFD design variables preprocessing.

Define the optimization problem

Objective function.

Constraints (flow and geometry). Design variables.

Checks before the optimization (optional).

Compute  $C_{D}$ , and  $C_{L}$  gradients.

Compute geometric gradients.

Final checks (optional).

Restart files are available.

The grid contains the FFD information. The stop criteria is reasonable.

The proposed optimization problem makes sense (scaling).

Run the optimization.

Analyze the solution.

Folder structure and history project file. Restart capability.

2D:

### SU2\_GEO inv\_naca0012\_adv.cfg

- GEOMETRY EVALUATION PARAMETERS -----------------

Geometrical evaluation mode (FUNCTION, GRADIENT) **GEO MODE= FUNCTION** 

% Marker(s) of the surface where geometrical based func. will be evaluated GEO MARKER= ( airfoil )

hlkline:WorkshopTutorial2v2\$ more of func.dat TITLE = "SU2\_GEO Evaluation" VARIABLES = "MAX\_THICKNESS","1/4\_THICKNESS","1/3\_THICKNESS","1/2\_THICKNESS","2/3\_THICKI ZONE T= "Geometrical variables (value)"  $0.120011, 0.118815, 0.119519, 0.105723, 0.0791089, 0.0624088, 0.0816925, 0, 1$ 

#### 3D:

### SU2\_GEO inv\_ONERAM6.cfg

**GEOMETRY EVALUATION PARAMETERS** 

% Geometrical evaluation mode (FUNCTION, GRADIENT) **GEO MODE= FUNCTION** 

% Marker(s) of the surface where geometrical based GEO MARKER= ( WING )

% Orientation of airfoil sections (X AXIS, Y AXIS, GEO AXIS STATIONS= Y AXIS

% Coordinate of the sections GEO LOCATION STATIONS= (0.0, 0.2, 0.4, 0.6, 0.8)

% Location (coordinate) of the airfoil sections (Mi GEO WING BOUNDS= (0.0806, 1.1284)

% Plot loads and Cp distributions on each airfoil s GEO PLOT STATIONS= NO

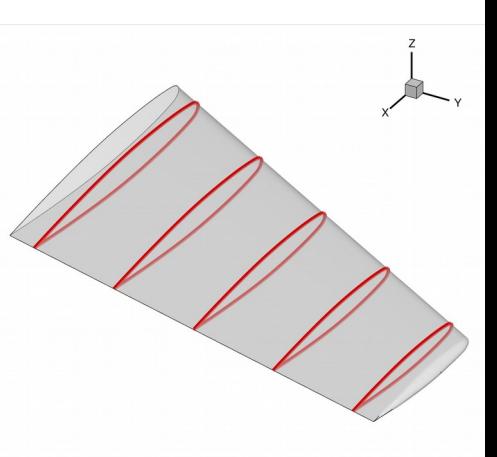

### **Stanford University**

Define and run the physical problem. Evaluate geometry (thickness, AoA, etc). Define design variables.

Create the FFD box (.su2 file).

### FFD design variables preprocessing.

Define the optimization problem

Objective function.

Constraints (flow and geometry). Design variables .

Checks before the optimization (optional).

Compute  $C_{D}$ , and  $C_{L}$  gradients.

Compute geometric gradients.

Final checks (optional).

Restart files are available.

The grid contains the FFD information.

The stop criteria is reasonable.

The proposed optimization problem makes sense (scaling).

Run the optimization.

Analyze the solution.

Folder structure and history project file. Restart capability.

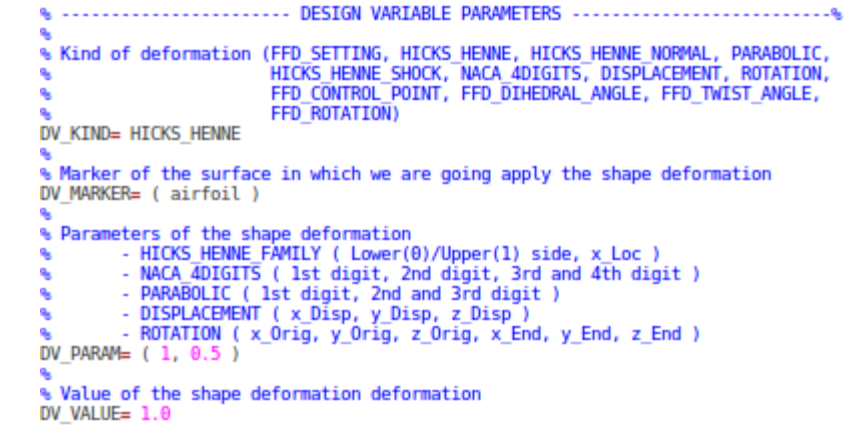

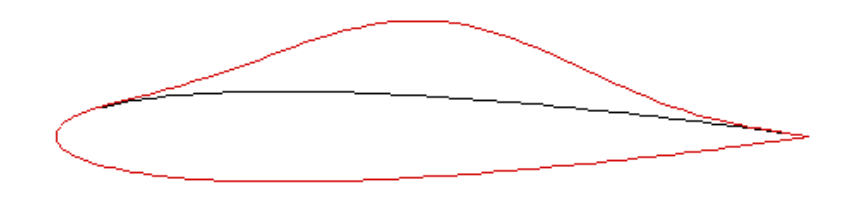

% Optimization design variables, separated by semicolons<br>DEFINITION\_DV= (\_1, 1.0 | airfoil | 0, 0.05 ); (\_1, 1.0 | airfoil | 0, 0.10 ); (\_1, 1.0 | airfoil | 0, 0.15 ); ( 1, 1.0 | airfoil | 0, 0.20 ); ( 1, 1.0 | airfoil | 0, 0.25 ); ( 1, 1.0 | airfoil | 0, 0.30 ); ( 1, 1.0 | airfoil | 0, 0.35 ); ( 1, 1.0 | airfoil | 0, 0.40 );

**Stanford University** 

Define and run the physical problem. Evaluate geometry (thickness, AoA, etc). Define design variables.

Create the FFD box (.su2 file). FFD design variables preprocessing.

Define the optimization problem

Objective function.

Constraints (flow and geometry).

Design variables based on FFD box.

Checks before the optimization (optional).

Compute  $C_{D}$ , and  $C_{L}$  gradients.

Compute geometric gradients.

Final checks (optional).

Restart files are available.

The grid contains the FFD information.

The stop criteria is reasonable.

The proposed optimization problem makes sense (scaling).

Run the optimization.

Analyze the solution.

Folder structure and history project file. Restart capability.

FREE-FORM DEFORMATION PARAMETERS % Tolerance of the Free-Form Deformation point inversion FFD TOLERANCE= 1E-10 % Maximum number of iterations in the Free-Form Deformation point inversion FFD ITERATIONS= 500 % FFD box definition: 3D case (FFD BoxTag, X1, Y1, Z1, X2, Y2, Z2, X3, Y3, Z3, X4, Y4, Z4, X5, Y5, Z5, X6, Y6, Z6, X7, Y7, Z7, X8, Y8, Z8) 2D case (FFD BoxTag, X1, Y1, 0.0, X2, Y2, 0.0, X3, Y3,  $0.0. X4. Y4. 0.0.$  $0.0, 0.0, 0.0)$ FFD DEFINITION= (MAIN BOX, -0.0403, 0.0, -0.04836, 0.8463, 0.0, -0.04836, 1.209, 1.2896, -0.04836, 0.6851, 1.2896, -0.04836, -0.0403, 0.0, 0.04836, 0.8463, 0.0, 0.04836, 1.209, 1.2896, 0.04836, 0.6851, 1.2896, 0.04836) % FFD box degree: 3D case (x degree, y degree, z degree)  $2D$  case (x degree, y degree,  $\theta$ ) FFD DEGREE= (10, 8, 1) % Surface continuity at the intersection with the FFD (19 2ND DERIVATIVE) FFD CONTINUITY= 2ND DERIVATIVE SU2 DEF inv\_ONERAM6.cfg mv mesh out.su2 mesh ONERAM6 inv FFD.su2

#### % Optimization design variables, separated by semicolons

DEFINITION DV= ( 7, 1.0 | WING | MAIN BOX, 0, 3, 0, 0.0, 0.0, 1.0 ); ( 7, 1.0 | WING | MAIN\_BOX, 1, 3, 0, 0.0, 0.0, 1.0); (7, 1.0 | WING | MAIN\_BOX, 2, 3, 0, 0.0, 0.0, 1.0 ); (7, 1.0 | WING | MAIN\_BOX, 3, 3, 0, 0.0, 0.0, 1.0 ); (7, 1.0 | WING | MAIN\_BOX, 4, 3, 0, 0.0, 0.0, 1.0 ); ( 7, 1.0 | WING | MAIN BOX, 5, 3, 0, 0.0, 0.0, 1.0 ); ( 7, 1.0 | WING | MAIN BOX, 6, 3, 0, 0.0, 0.0, 1.0 }; (7, 1.0 ] WING | MAIN BOX, 7, 3, 0, 0.0, 0.0, 1.0 };  $(7, 1.0)$  wing | MAIN\_BOX, 8, 3, 0, 0.0, 0.0, 1.0 };  $(7, 1.0)$  wing | MAIN\_BOX, 9, 3, 0, 0.0, 0.0, 1.0 ); ( 7, 1.0 | WING | MAIN BOX, 10, 3, 0, 0.0, 0.0, 1.0 ); ( 7, 1.0 | WING | MAIN\_BOX, 0, 4, 0, 0.0, 0.0, 1.0 ); ( 7, 1.0 | WING | MAIN\_BOX, 1, 4, 0, 0.0, 0.0, 1.0 ); (7, 1.0 | WING | MAIN BOX, 2, 4, 0, 0.0, 0.0, 1.0 ); (7, 1.0 | WING | MAIN BOX, 3, 4, 0, 0.0, 0.0, 1.0 ); ( 7, 1.0 | WING | MAIN\_BOX, 4, 4, 0, 0.0, 0.0, 1.0 ); ( 7, 1.0 | WING | MAIN\_BOX, 5, 4, 0, 0.0, 0.0, 1.0 ); ( 7, 1.0 | WING | MAIN\_BOX, 6, 4, 0, 0.0, 0.0, 1.0 );

Define and run the physical problem. Evaluate geometry (thickness, AoA, etc). Define design variables.

Create the FFD box (.su2 file).

FFD design variables preprocessing.

### Define the optimization problem

Objective function. Constraints (flow and geometry). Design variables.

Checks before the optimization (optional).

Compute  $C_{D}$ , and  $C_{L}$  gradients.

Compute geometric gradients.

Final checks (optional).

Restart files are available.

The grid contains the FFD information. The stop criteria is reasonable.

The proposed optimization problem makes sense (scaling).

Run the optimization.

Analyze the solution.

Folder structure and history project file. Restart capability.

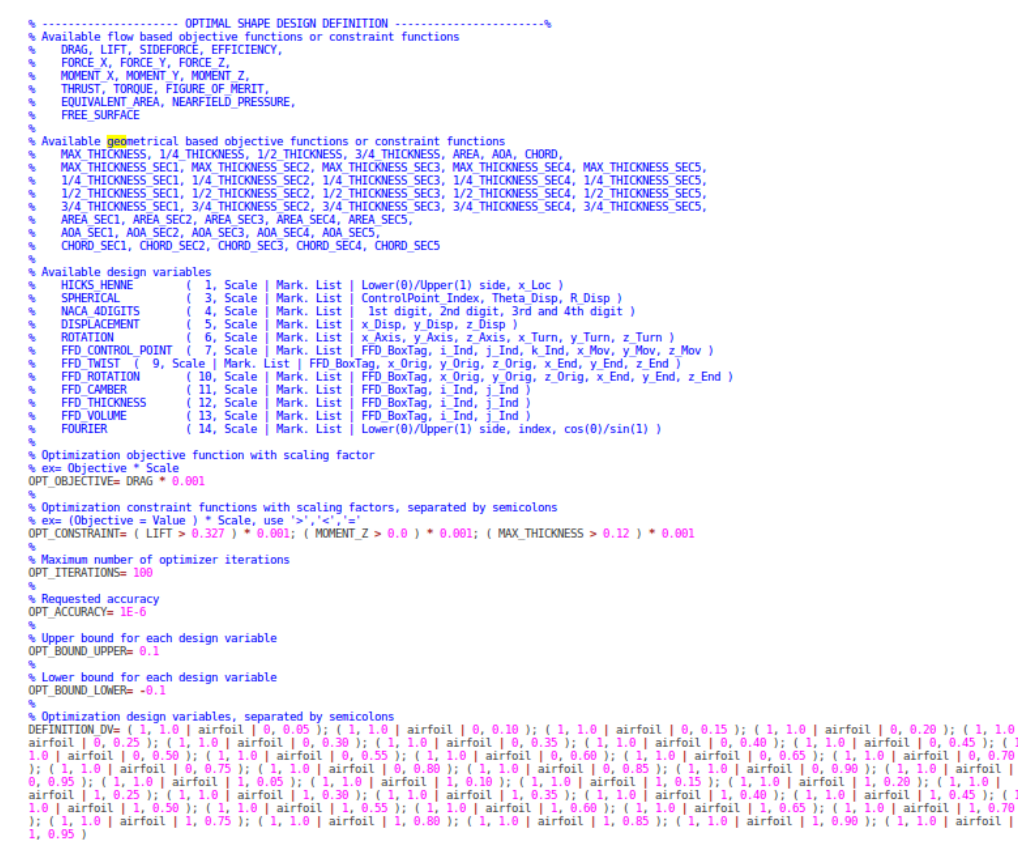

- Do not forget to check the name of the mesh.
- There are scripts to generate the list of design variables. **Stanford University**

 $000$ 

Define and run the physical problem. Evaluate geometry (thickness, AoA, etc). Define design variables.

Create the FFD box (.su2 file).

FFD design variables preprocessing. Define the optimization problem

Objective function. Constraints (flow and geometry). Design variables.

### Checks before the optimization (optional)<sup>%</sup> Reduction factor of the CFL coefficient in the adjoint problem

Compute  $C_D$ , and  $C_L$  gradients.

Compute geometric gradients.

Final checks (optional).

Restart files are available.

The grid contains the FFD information.

The stop criteria is reasonable.

The proposed optimization problem makes sense (scaling).

Run the optimization.

Analyze the solution.

Folder structure and history project file. Restart capability.

#### inv\_ONERAM6.cfg

-- FLOW NUMERICAL METHOD DEFINITION ----------% Convective numerical method: (JST, LAX-FRIEDRICH, ROE-1ST ORDER, ROE-2ND\_ORDER)

CONV NUM METHOD FLOW= JST

% Slope limiter: (VENKATAKRISHNAN) SLOPE\_LIMITER\_FLOW= VENKATAKRISHNAN

% 1st, 2nd and 4th order artificial dissipation coefficients AD\_COEFF\_FLOW= (0.15, 0.5, 0.04)

% Time discretization (RUNGE-KUTTA\_EXPLICIT, EULER\_IMPLICIT, EULER\_EXPLICIT) TIME\_DISCRE\_FLOW= EULER\_IMPLICIT

--- ADJOINT-FLOW NUMERICAL METHOD DEFINI

Convective numerical method: (JST, LAX-FRIEDRICH, ROE-1ST\_ORDER ROE-2ND\_ORDER) CONV NUM METHOD ADJFLOW= JST

% Slope limiter: (VENKATAKRISHNAN, SHARP\_EDGES) SLOPE LIMITER ADJFLOW= VENKATAKRISHNAN

% 1st, 2nd, and 4th order artificial dissipation coefficients AD\_COEFF\_ADJFLOW= ( 0.15, 0.5, 0.01 )

% Time discretization (RUNGE-KUTTA\_EXPLICIT, EULER\_IMPLICIT)<br>TIME\_DISCRE\_ADJFLOW= EULER\_IMPLICIT

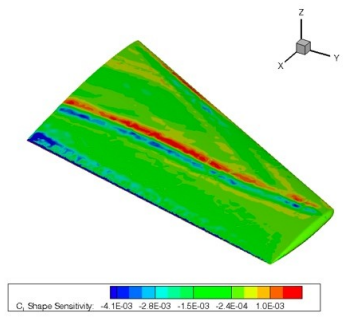

### continuous\_adjoint.py -n 4 -f inv\_ONERAM6.cfg

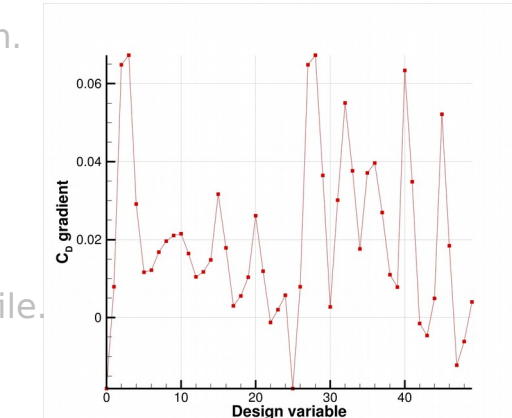

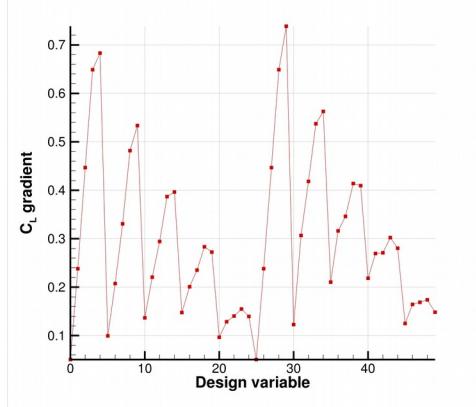

### **Stanford University**

Define and run the physical problem. Evaluate geometry (thickness, AoA, etc). Define design variables.

Create the FFD box (.su2 file).

FFD design variables preprocessing. Define the optimization problem

Objective function.

Constraints (flow and geometry). Design variables.

Checks before the optimization (optional).

Compute  $C_{\text{D}}$ , and  $C_{\text{L}}$  gradients.

Compute geometric gradients.

### Final checks (optional).

Restart files are available.

The grid contains the FFD information.

The stop criteria is reasonable.

The proposed optimization problem makes sense (scaling).

Run the optimization.

Analyze the solution.

Folder structure and history project file. Restart capability.

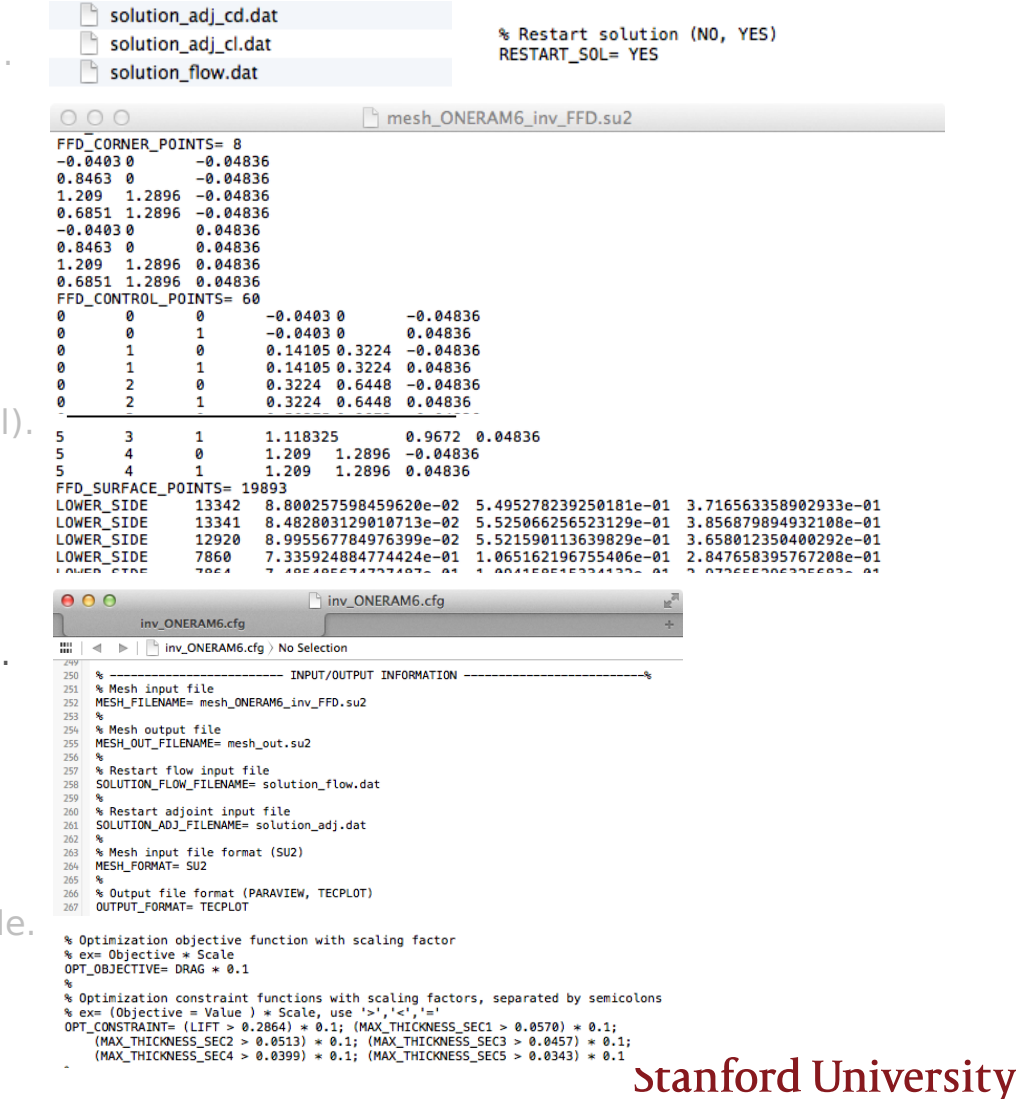

Define and run the physical problem. Evaluate geometry (thickness, AoA, etc). Define design variables.

Create the FFD box (.su2 file).

FFD design variables preprocessing.

Define the optimization problem

Objective function.

Constraints (flow and geometry). Design variables.

Checks before the optimization (optional).

Compute  $C_{D}$ , and  $C_{L}$  gradients.

Compute geometric gradients.

Final checks (optional).

Restart files are available.

The grid contains the FFD information.

The stop criteria is reasonable.

The proposed optimization problem makes sense (scaling).

### Run the optimization.

Analyze the solution.

Folder structure and history project file. Restart capability.

shape\_optimization.py -n 4 -f inv\_ONERAM6.cfg

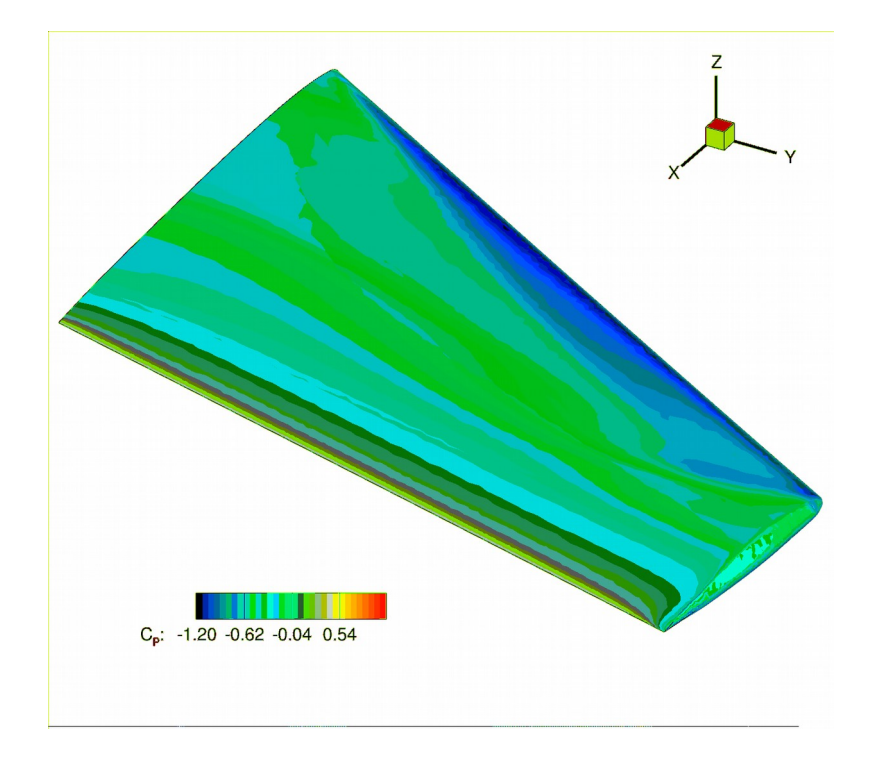

## **Stanford University**

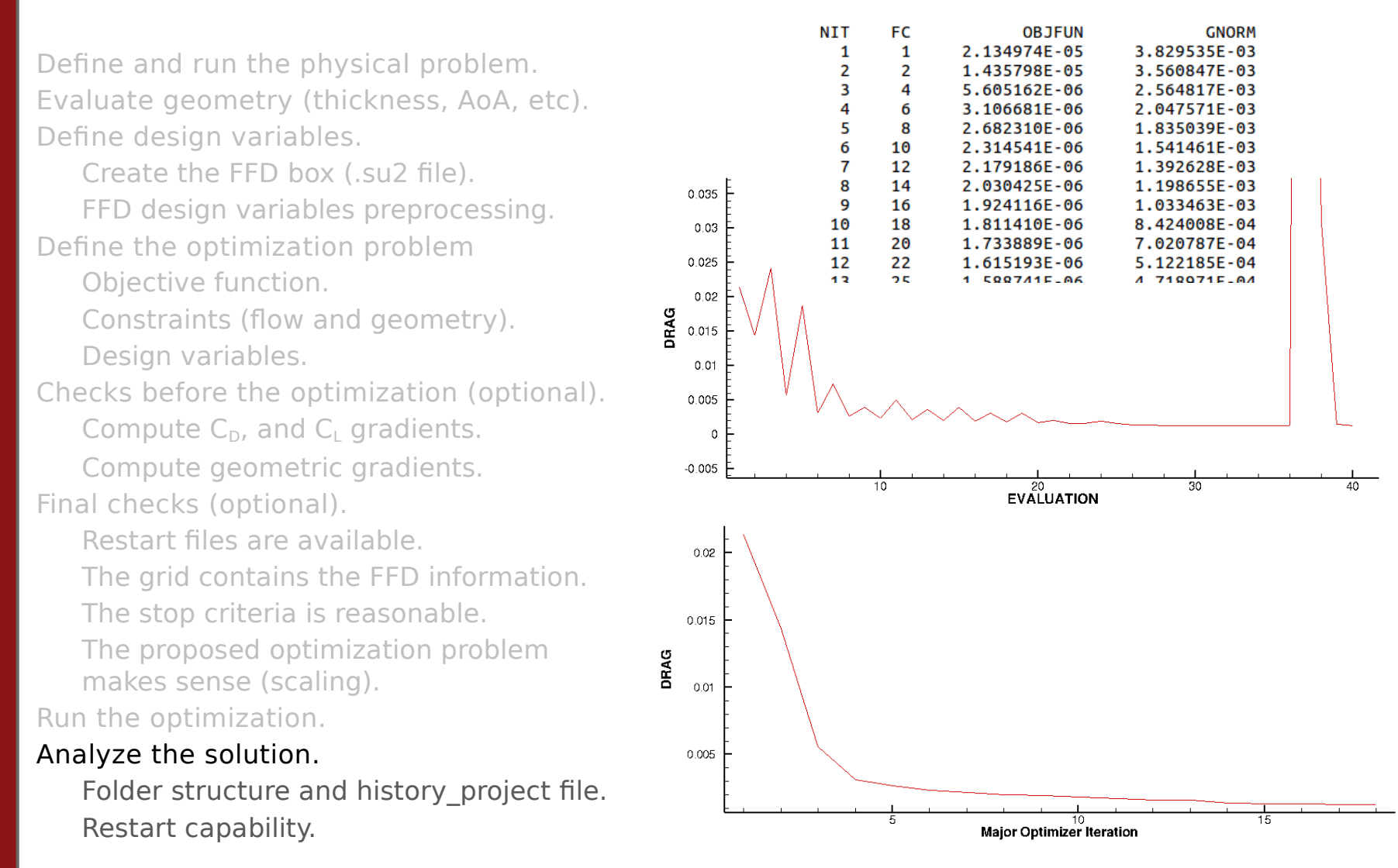

**Stanford University** 

## Explore the Optimization Results

- Track log files
	- opt.out
	- DESIGNS/DSN\_001/DIRECT/log\_Direct.out
- Visualize optimization history
	- history project.dat
- Visualize geometry
- Stop, restart optimization
- $\frac{1}{2}$  % (this 'foregrounds' the 'backgrounded' job)
- \$ Ctrl-C (this stops the job)
- $\cdot$  \$ shape optimization.py  $-f \leq ... > cfg$  -n  $\lt np$  -r project.pkl

# Questions?

aerospacedesignlab